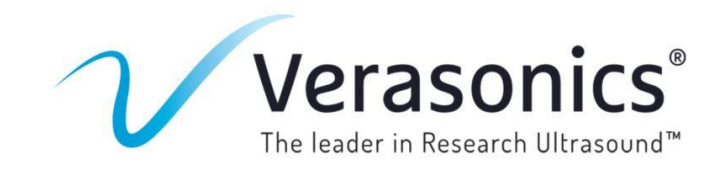

## **Dear Verasonics Community:**

We hope this letter reaches you safe and healthy despite the worldwide spread of the COVID-19 virus. We understand that you need the ability to continue your research, and the challenges of working remotely. The purpose of this letter is to remind you that when you purchased your **[Vantage™ Research Ultrasound System](https://verasonics.com/vantage-systems/)** five **[simulator licenses](https://verasonics.com/ultrasound-simulator/)** were included to enable users to program and verify custom acquisition sequences without system hardware present. This enables sharing of a single hardware system among multiple users and allows research and development teams to work virtually.

To expand your lab's efficiencies while working remotely Verasonics is offering increased access to the ultrasound simulator software to all customers. We are pleased to provide an additional 5 ultrasound simulator software licenses per account on a temporary basis (expires in 6 months). It is our sincere hope that we can support your goals and research during this unsettling time.

If you are interested in accessing additional licenses, please refer to the instructions for updating licenses which can be found in the **Vantage User Manual.pdf** (see section titled "Software License File Updates"). The section will ask you to run 'systemInfo' on the Host Controller that is connected to the Vantage system and send the resulting systemInfo.txt file to **[licensing-request@verasonics.com](mailto:licensing-request@verasonics.com?subject=Simulation%20Software)**[.](mailto:licensing-request@verasonics.com?subject=Simulation%20Software) You follow the same process for a simulator license except that you will do this on the computer you want to run the simulator after completing the installation. See the Vantage Software Installation Instructions.pdf for reference.

## **systemInfo instructions:**

- 1. Launch your MATLAB® Environment.
- 2. Open MATLAB® and navigate to the Vantage SW installed directory.
- 3. In the command window, type "activate" and enter.
- 4. At the MATLAB® console prompt, type "systemInfo".
- 5. The command writes a text file, systemInfo.txt, in the current directory.
- 6. Please attach the systemInfo.txt file to your message to Verasonics Licensing.

## <**[licensing-request@verasonics.com](mailto:licensing-request@verasonics.com?subject=Simulation%20Software)**>

If you have any questions or concerns, please do not hesitate to **[contact us](mailto:info@verasonics.com?subject=Info%20on%20Verasonics%20Research%20Ultrasound%20Simulator)**. We sincerely wish you and your families, your work colleagues and your communities good health during this time.

Best regards, Lauren Pflugrath President and CEO Verasonics, Inc.